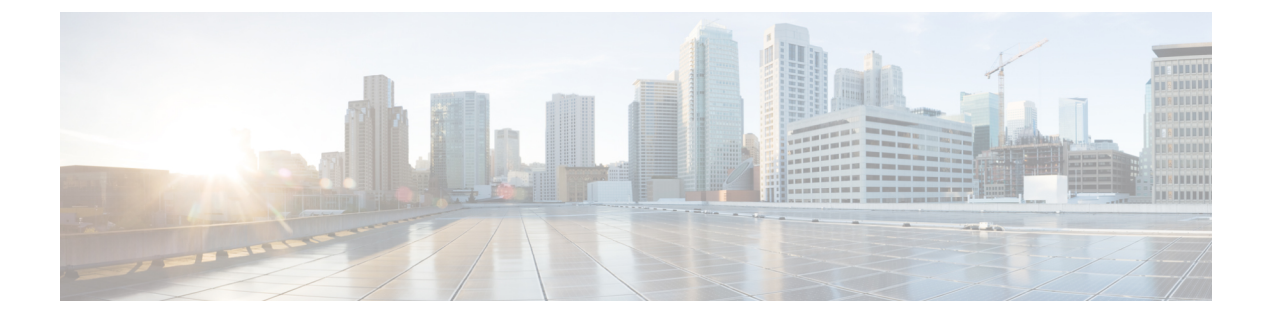

# ルータアフィニティ

### 表 **<sup>1</sup> :** 機能の履歴

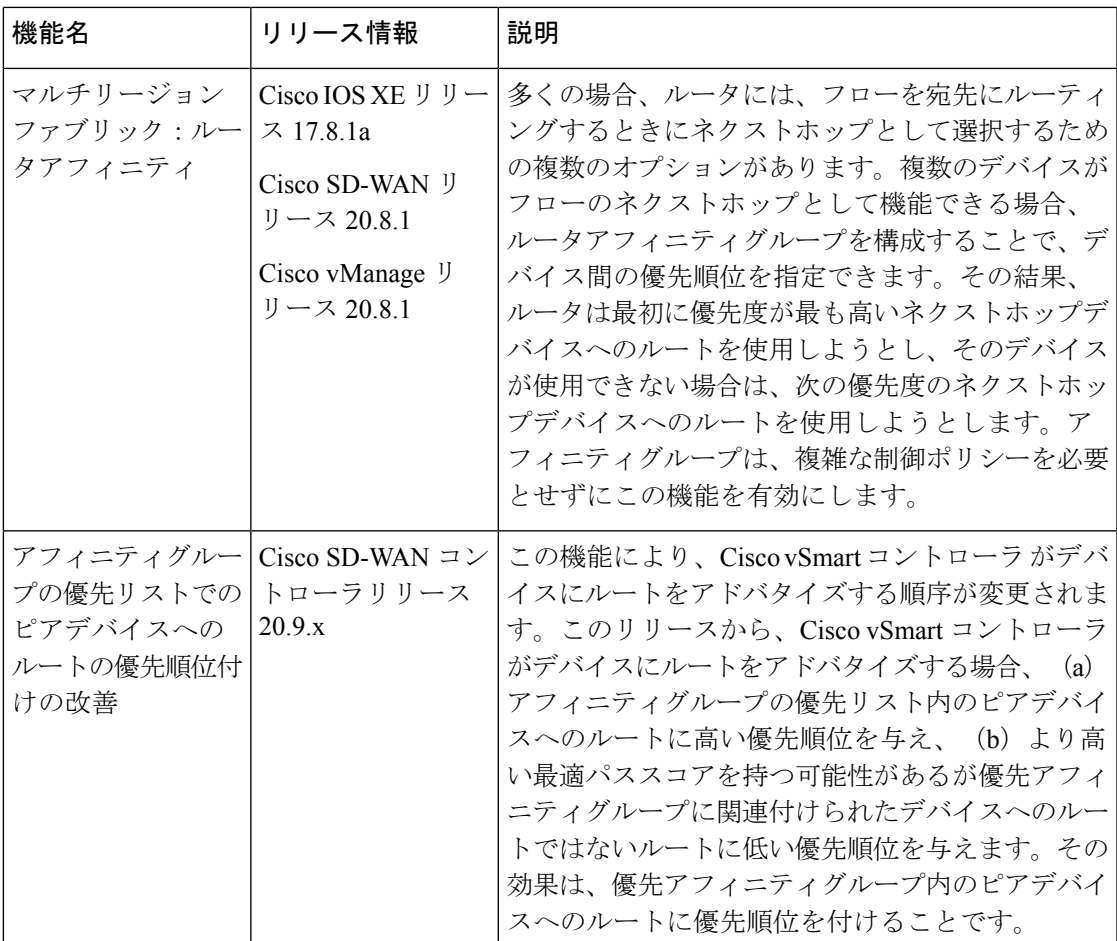

- ルータアフィニティグループに関する情報 (2 ページ)
- ルータアフィニティグループでサポートされるデバイス (7 ページ)
- ルータアフィニティグループの制約事項 (8 ページ)
- ルータアフィニティグループのユースケース (8 ページ)
- Cisco vManage を使用したルータアフィニティグループの設定 (11 ページ)
- CLI を使用したルータアフィニティグループの設定 (12 ページ)
- Cisco vManage を使用したアフィニティグループとアフィニティグループ設定の確認 (14 ページ)
- CLI を使用したアフィニティグループとアフィニティグループ設定の確認 (14 ページ)

## ルータアフィニティグループに関する情報

サポートされている最小リリース:Cisco IOS XE リリース 17.8.1a、Cisco SD-WAN リリース 20.8.1、Cisco vManage リリース 20.8.1

ルータアフィニティグループを使用すると、ネットワークフローの次の中継ホップとして機能 できる複数のルータの中から選択する優先順位を指定できます。これは、(a)ルータがフロー のネクストホップを決定している場合、および(b) マルチリージョンファブリックアーキテ クチャ内の複数のルータがネクストホップとして機能できる場合に適用されます。機能の構成 には 2 つの部分があります。

- •ルータ上で、ルータアフィニティグループ ID (1~63の数字)を割り当てます。
- ルータ上で、ネクストホップのルータを選択するための優先順位を割り当てます。これは アフィニティグループ ID の一覧です。

ルータ上で動作するオーバーレイ マネジメント プロトコル (OMP) がフローに最適なパスを 選択すると、次のことが行われます。

- **1.** フローの宛先のプレフィックスをアドバタイズしているルータに基づいて、考えられるネ クストホップルータを決定します(これは標準の OMP 機能です)。
- **2.** OMP は、最適なパスを選択するときに、考えられるネクストホップルータからアフィニ ティグループの設定を考慮し、それに応じて考えられるネクストホップルータに優先順位 を付けます(これは、アフィニティグループ機能に固有です)。

その結果、ルータは最初に優先度が最も高いネクストホップデバイスへのルートを使用しよう とし、そのデバイスが使用できない場合は、次の優先度のネクストホップデバイスへのルート を使用しようとします。アフィニティ優先リストに使用可能なデバイスがない場合、ルータは ネクストホップとして機能できる他のデバイスへのルートを使用しようとします。これによる 影響の 1 つとして、最初のネクストホップルータが使用できない場合に、1 つの考えられるネ クストホップルータから別のネクストホップルータへの自動フェールオーバーがあります。ア フィニティグループは、複雑な制御ポリシーを必要とせずにこの機能を有効にします。

### ルーティングメカニズム

ルータアフィニティは、次のようにルート選択に影響します。

• 特定のネットワーク内、または マルチリージョン ファブリック の場合にはリージョン内 では、オーバーレイ マネジメント プロトコル (OMP) がネットワーク内のデバイスによ るプレフィックスのアドバタイズを管理します。

- デバイスがネットワークフローを宛先にルーティングする場合、OMP により、デバイス は宛先のプレフィックスをアドバタイズしているネクストホップデバイスを選択できま す。
- プレフィックスへのネクストホップとして機能できるデバイスのみがプレフィックスをア ドバタイズします。
- 考えられるネクストホップデバイスの中で、構成されたアフィニティグループの設定に よって、ネクストホップの優先順位が決まります。

次の例では、エッジルータ ER1 および ER2 が、データセンターで使用されるサブネットをア ドバタイズします。境界ルータ BR1 がデータセンターサブネットの 1 つにあるプレフィック スにフローをルーティングしている場合、ネクストホップとして ER1 または ER2 を使用でき ます。図に示すように、ER1 と ER2 で構成されたアフィニティグループ、および BR1 で構成 されたアフィニティグループの優先順位に基づいて、BR1 は ER1 をネクストホップとして選 択します。ER1 が使用できない場合、BR1 はフローをネクストホップとして ER2 にルーティ ングします。

図 **<sup>1</sup> :** ルータアフィニティの例

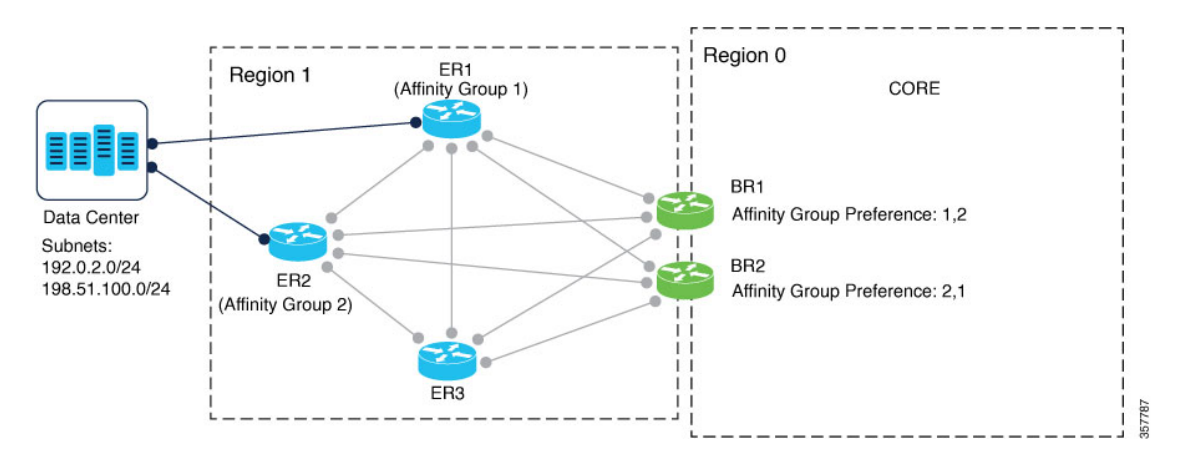

### アフィニティ値で構成されたパスのみの使用

必要に応じて、ルータがアフィニティリストにあるルータにのみ接続できるように Cisco SD-WAN を構成できます。これを行うには、リージョンを管理する Cisco vSmart コントローラ で [filter route outbound affinity-group preference] オプションを使用します。Cisco vSmart コント ローラは、リージョン内の各デバイスに、アフィニティリストにあるルータへのルートのみを 提供します。Cisco vManage を使用してアフィニティ優先リストのパスのみを提供するように Cisco vSmart コントローラを設定 (12 ページ)を参照してください。

このオプションは、アフィニティリストにないデバイスにルータを接続させたくない場合にの み使用してください。利点は、管理するルートを少なくすることで、Cisco vSmart コントロー ラ およびエッジルータのメモリリソースを節約できることです。

### アフィニティグループの優先リストでのピアデバイスへのルートの優先順位付け

CiscoSD-WANコントローラリリース20.9.xから、Cisco vSmartコントローラがデバイスにルー トをアドバタイズする場合、アフィニティグループの優先リスト内のピアデバイスへのルート のアドバタイズに高い優先順位を与え、より高い最適パススコアを持つ可能性があるが優先ア フィニティグループに関連付けられたデバイスへのルートではないルートに低い優先順位を与 えます。これは、送信パス制限がCisco vSmartコントローラに設定されていて、特定のデバイ スにアドバタイズされるルートの数を制限している場合に特に重要です。これにより、ルータ が限られた数のルートを管理している場合、ルートにアフィニティグループの優先リストにあ るピアデバイスが含まれるようにします。

以下で、これがどのように機能するかをより詳細に説明します。

アフィニティグループごとに、Cisco vSmart コントローラ ではネットワーク内のデバイスに よってアドバタイズされた各ルートのリンクリストが維持されます。Cisco vSmart コントロー ラ は、定義されたアフィニティグループごとに、2 つのリンクリストを作成します。

- (a)アフィニティグループ内のデバイス用で、(b)最適パス選択アルゴリズムによって 選択されたルートのリスト(これらのルートは、最適パススコアが高く、アルゴリズムに よって優先されることを意味します)
- (a)アフィニティグループ内のデバイス用であるが、(b)最適パス選択アルゴリズムに よって選択されていないルートのリスト

最適パス選択アルゴリズムは、ルートの特性、ポリシー、およびその他の要因に基づいて選択 されたルートを指定することに注意してください。

Cisco vSmart コントローラ が特定のデバイスへのルートをアドバタイズする場合、リンクリス トを使用して、デバイスのアフィニティグループの優先リストにあるピアデバイスへのルート を優先します。

たとえば、前の図とほぼ一致しても、より多くの利用可能なルートがあるネットワークの場合 は、次のシナリオを検討してください。

 $\mathbf I$ 

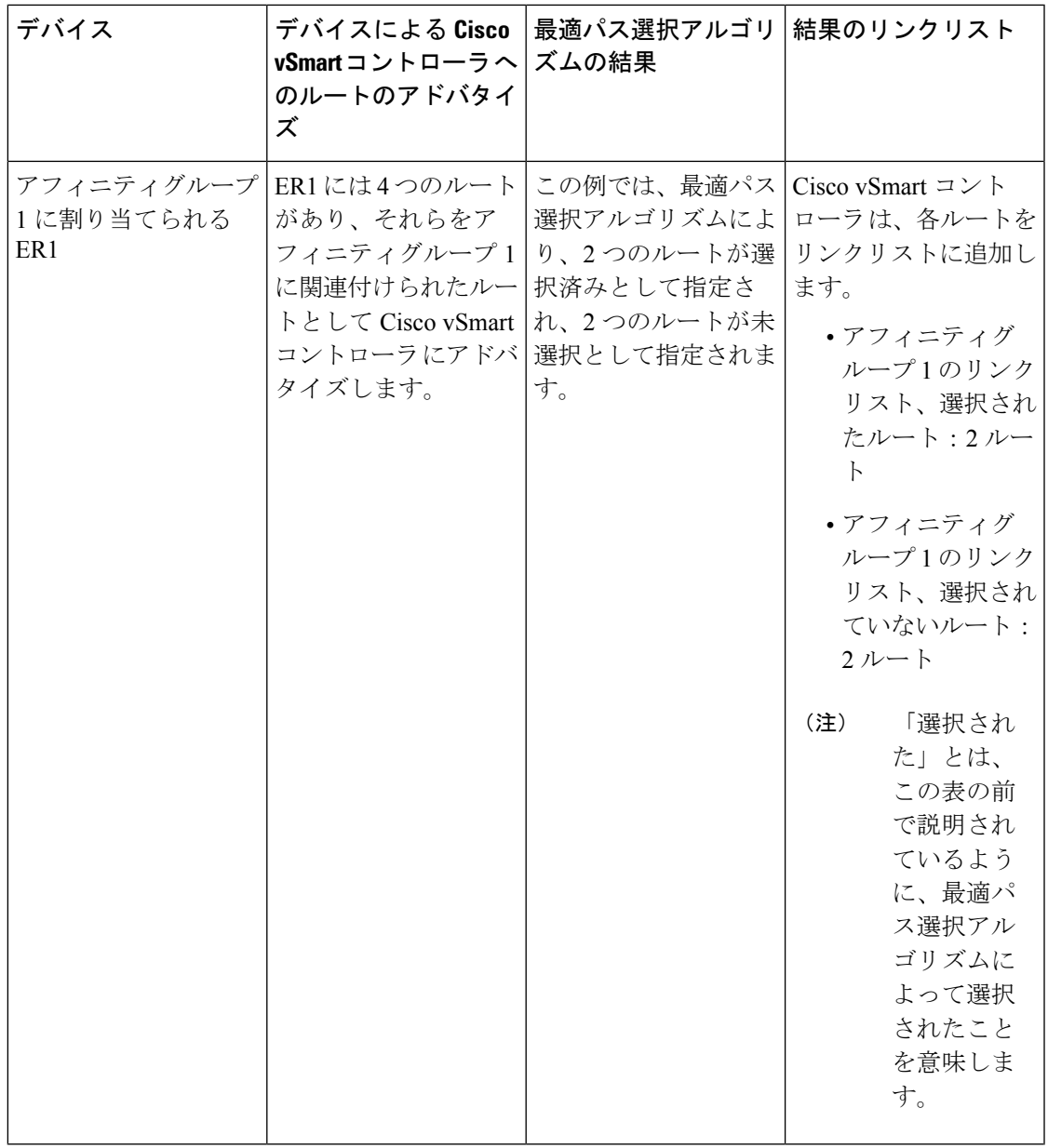

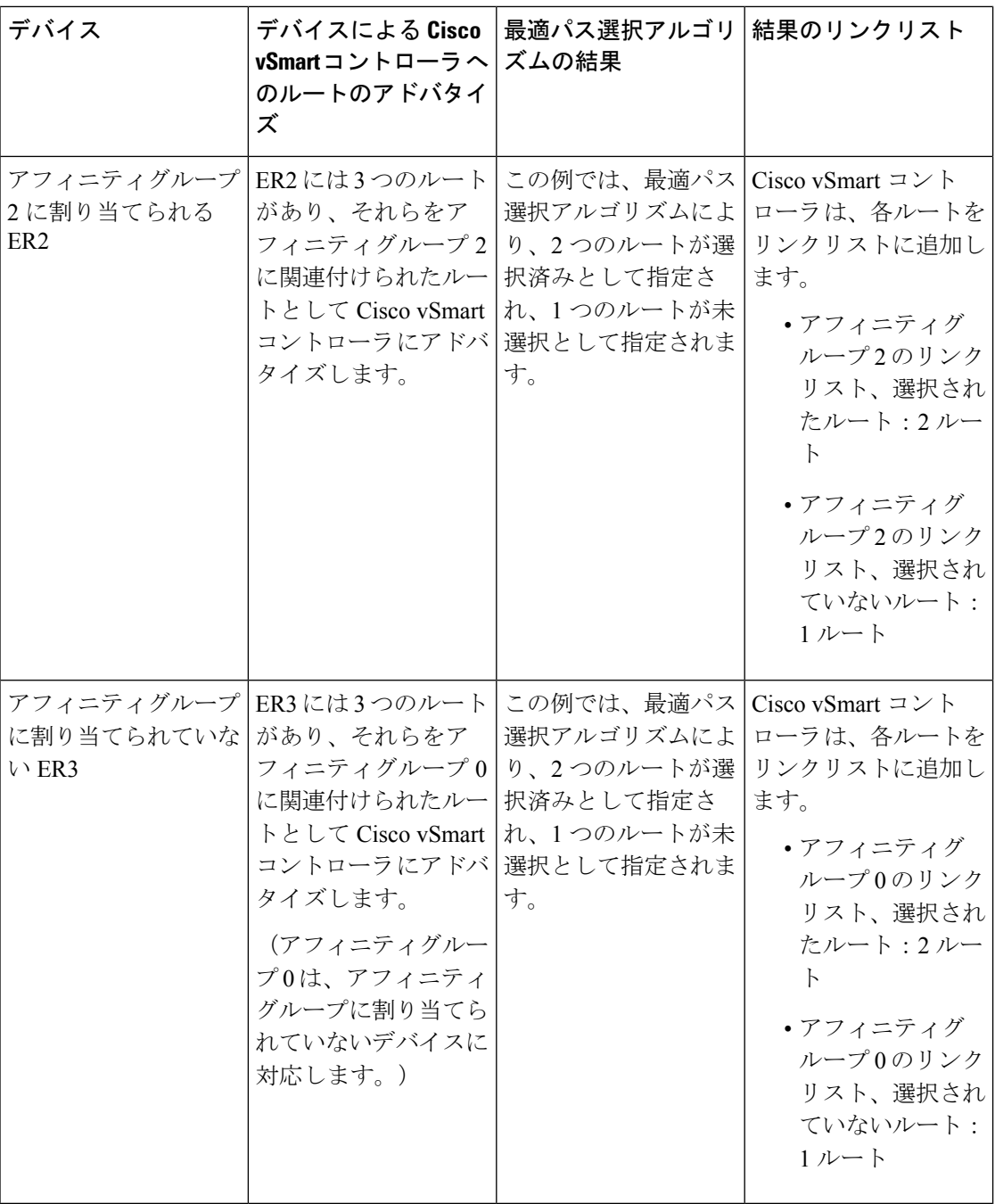

図に示すように、デバイス BR1 には 1、2 のアフィニティグループの優先リストがあります。 このため、BR1 へのルートのアドバタイズには次の可能性があります。

• 送信パスの制限が定義されていない:

Cisco vSmart コントローラ に送信パス制限が定義されていない場合、表に示すように、選 択されたルートのリンクリストにある 6 つのルートすべてを BR1 にアドバタイズできま す。ER1 に 2 つ、ER2 に 2 つ、ER3 に 2 つです。

• 送信パス制限が定義されている:

Cisco vSmart コントローラ の送信パス制限が 4 の場合、ER1 のアフィニティグループ 1 で 選択されたルートのリンクリストにある 2 つのルートを最初に BR1 にアドバタイズしま す。さらに、ER2 のアフィニティグループ 2 で選択されたルートのリンクリストにある 2 つのルートをアドバタイズします。この時点で、制限である4つのルートがアドバタイズ されていて、アフィニティグループ 0(どのアフィニティグループにも割り当てられてい ないデバイス)で選択されたルートのリンクリスト内のルートはアドバタイズされませ ん。したがって、ER3 のルートは含まれていません。その結果、BR1 のアフィニティグ ループの優先リストが 1、2 の場合、Cisco vSmart コントローラ では ER3 ルートの最適パ ススコアの方が高くても、ピアデバイス ER1 および ER2(アフィニティグループ 1 およ び 2 のデバイス)へのルートを優先します。

#### ワークフロー

• ルータ上で、アフィニティグループ ID 番号を設定します。

『Cisco vManage を使用してデバイスでアフィニティグループまたはアフィニティグルー プ設定を構成 (11 ページ)』を参照してください。

• ルータ上で、アフィニティグループ ID 番号のリストを、優先順位の高いものから低いも のの順に構成して、ルータに接続するための優先順位を指定します。

Cisco vManage を使用してデバイスでアフィニティグループまたはアフィニティグループ 設定を構成 (11 ページ)。

• 必要に応じて、アクセスリージョンを提供するCisco vSmartコントローラで、ルータがア フィニティグループの優先リストにあるデバイスのみに接続するように制限します。

CiscovManageを使用してアフィニティ優先リストのパスのみを提供するようにCiscovSmart コントローラを設定 (12 ページ)を参照してください。

### ルータアフィニティグループの利点

ルータアフィニティグループは、ネクストホップに複数のルータを使用できる場合に、デバイ スから特定のルータに優先的にトラフィックを転送できるようにすることで、キャパシティプ ランとロードバランシングに役立ちます。

## ルータアフィニティグループでサポートされるデバイス

サポートされている最小リリース:Cisco IOS XE リリース 17.8.1a、Cisco SD-WAN リリース 20.8.1、Cisco vManage リリース 20.8.1

- Cisco IOS XE SD-WAN デバイスについて
- Cisco vEdge デバイスについて

## ルータアフィニティグループの制約事項

サポートされている最小リリース:Cisco IOS XE リリース 17.8.1a、Cisco SD-WAN リリース 20.8.1、Cisco vManage リリース 20.8.1

アフィニティグループの範囲は 1 ~ 63 に制限されています。

## ルータアフィニティグループのユースケース

ユースケース **1**:境界ルータへのアクセス リージョン トラフィックのロードバランシング

アクセスリージョンに 6 つのエッジルータ (ER1 ~ ER6) と 3 つの境界ルータ (BR1、BR2、 およびBR3)があるシナリオでは、次のようにアフィニティグループを使用して負荷を分散で きます。

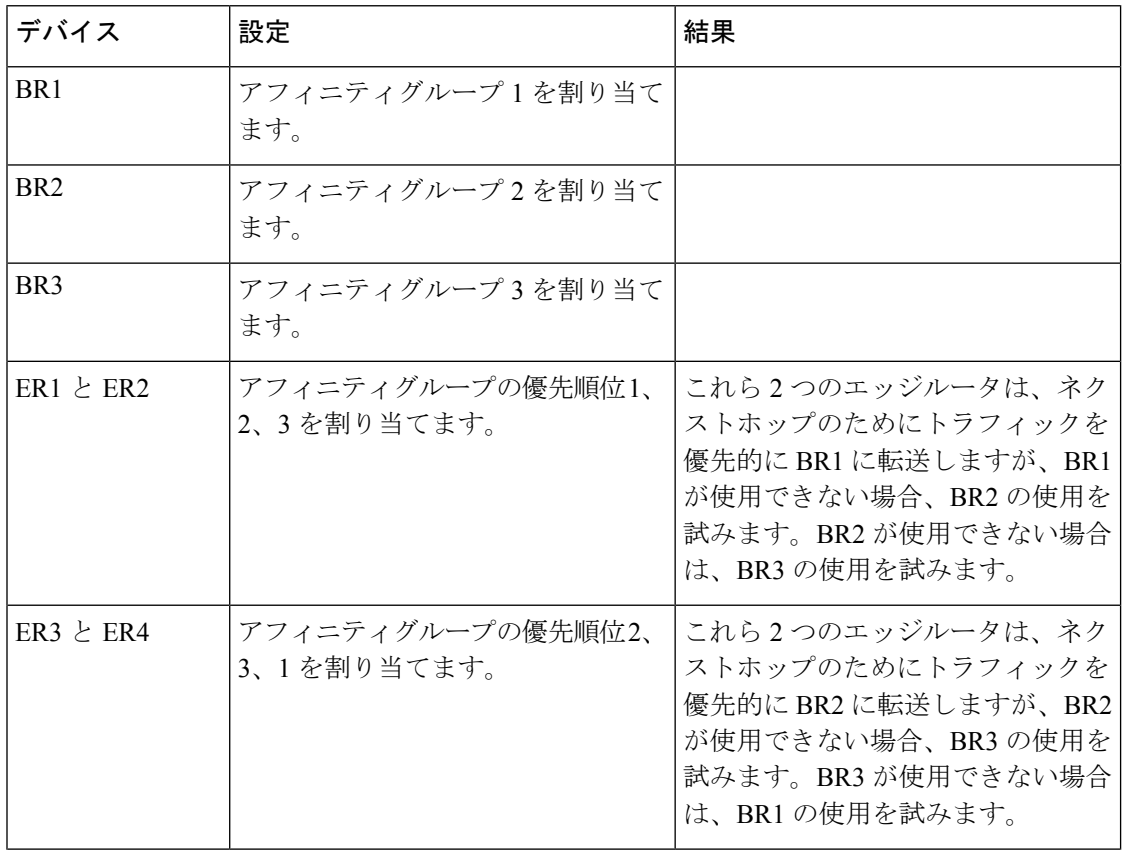

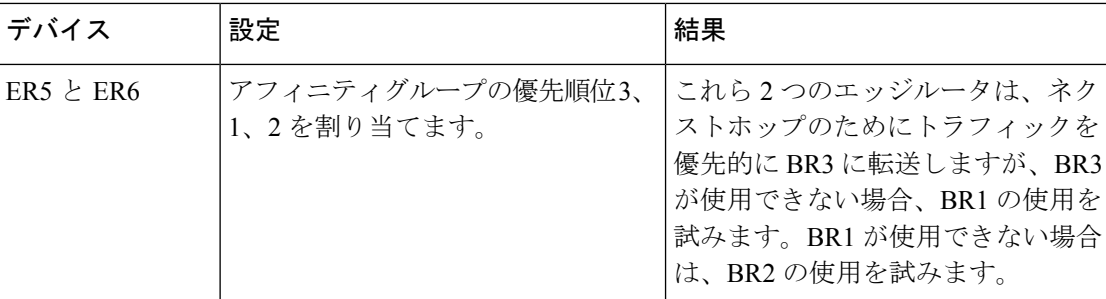

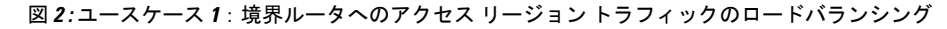

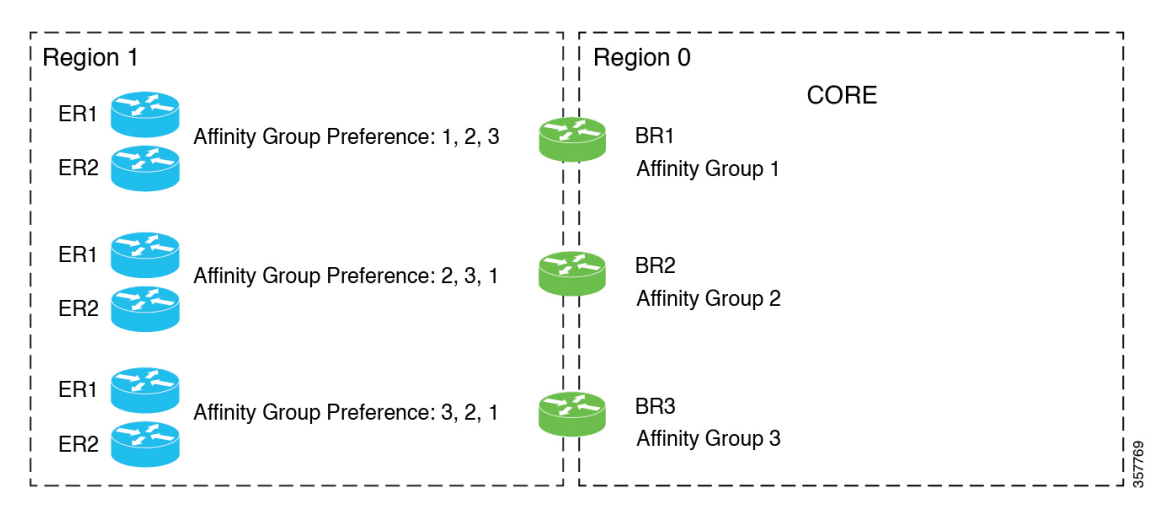

### ユースケース **2**:エッジルータへのアクセス リージョン トラフィックのロードバランシング

アクセスリージョンに大容量データセンターにサービスを提供する 2 つのエッジルータ(ER1 と ER2) と2つの境界ルータ (BR1 と BR2) があるシナリオでは、次のようにアフィニティグ ループを使用して負荷を分散できます。

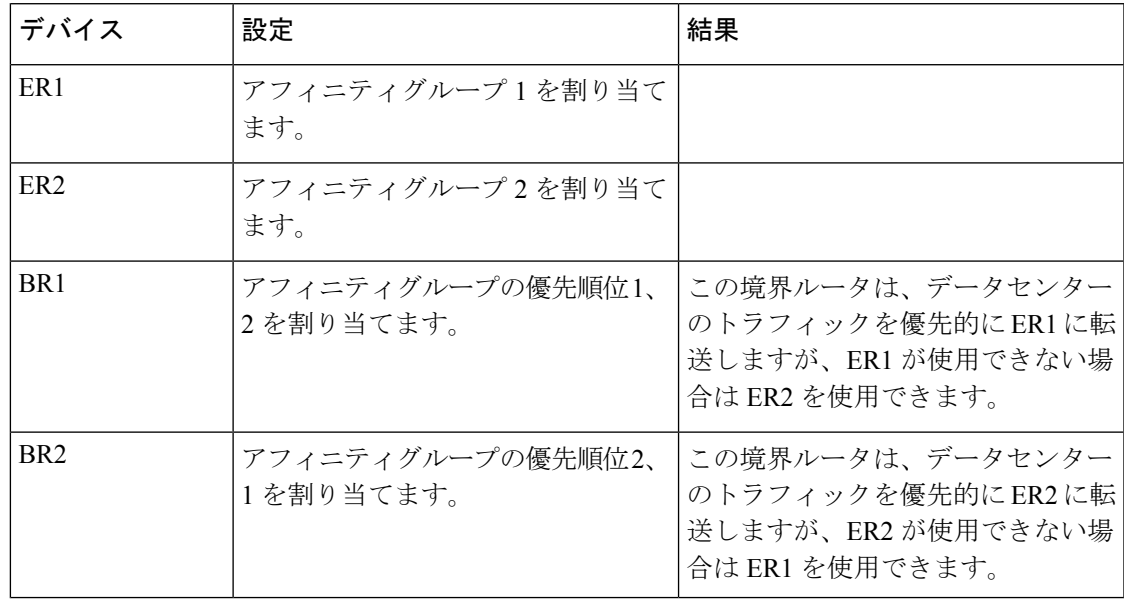

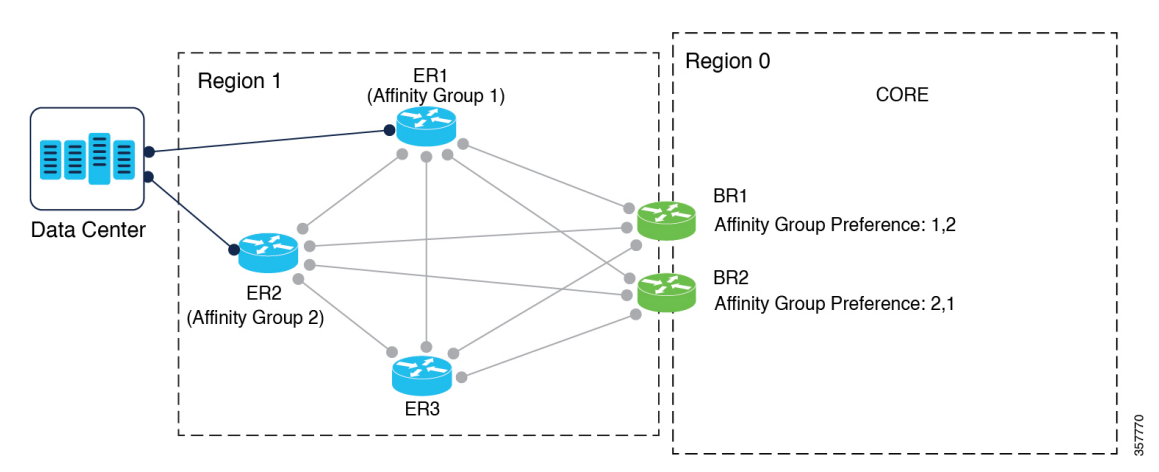

図 **3 :** ユースケース **2**:エッジルータへのアクセス リージョン トラフィックのロードバランシング

ユースケース **3**:コアリージョントラフィックのロードバランシング

大容量アクセスリージョン (リージョン 1)に 2 つの境界ルータ (BR1 と BR2) があり、2 つ の境界ルータ (BR3 と BR4) を持つ別のアクセスリージョン (リージョン 2) から大量のトラ フィックを受信するシナリオでは、次のようにアフィニティグループを使用して負荷を分散で きます。

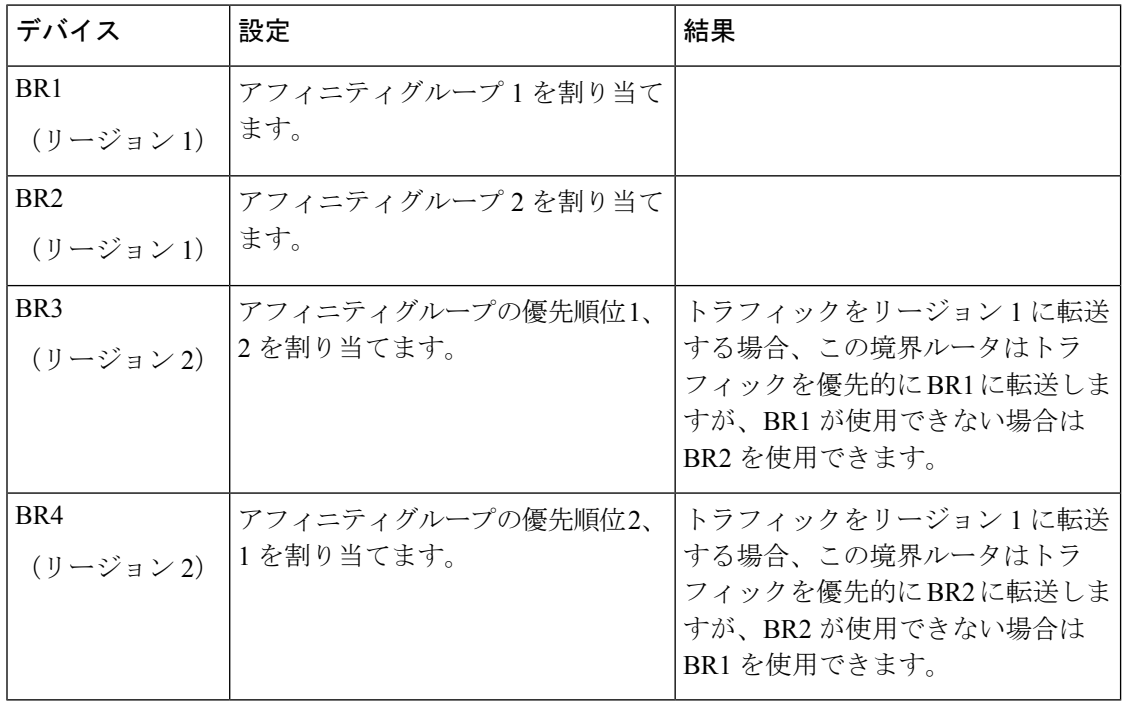

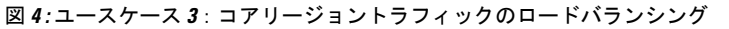

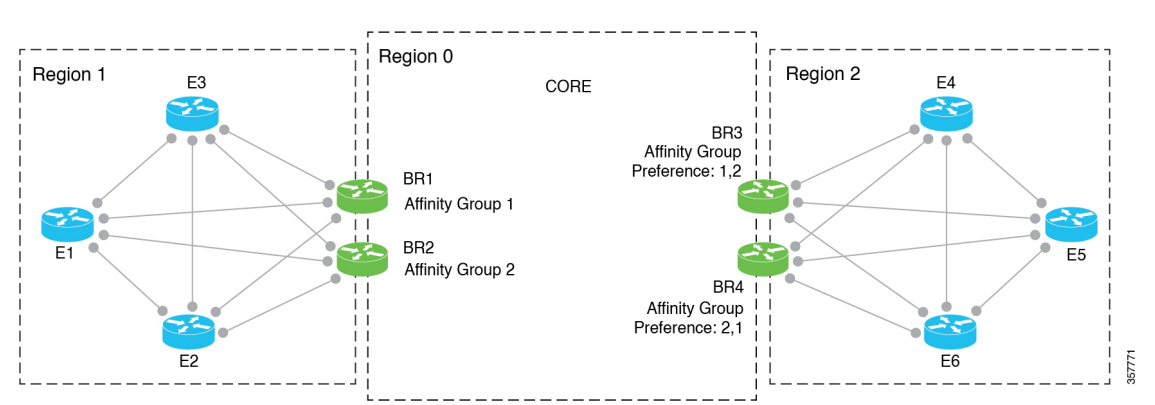

## **CiscovManage**を使用したルータアフィニティグループの 設定

### **Cisco vManage** を使用してデバイスでアフィニティグループまたはア フィニティグループ設定を構成

サポートされている最小リリース:Cisco IOS XE リリース 17.8.1a、Cisco SD-WAN リリース 20.8.1、Cisco vManage リリース 20.8.1

- **1.** Cisco vManage メニューから、**[Configuration]** > **[Templates]** を選択します。
- **2.** [Feature Templates] をクリックします。
- **3.** 次のいずれかを実行します。
	- デバイスのシステムテンプレートを作成します。
	- テーブルで、デバイスの既存のシステムテンプレートを見つけます。テンプレートの 行で […] をクリックし、[Edit] を選択します。
- **4.** アフィニティグループを境界ルータに割り当てるには、[Advanced] セクションの [Affinity Group] フィールドで、モードを [Global] に変更し、アフィニティグループ番号を 1 ~ 63 の範囲で入力します。

アフィニティグループがデバイスで以前に構成されている場合、新しい値が以前の値に置 き換わります。

**5.** 境界ルータまたはエッジルータのアフィニティグループの優先順位を構成するには、 [Advanced] セクションの [Affinity Group Preference] フィールドで、モードを [Global] に変 更し、アフィニティグループ番号のコンマ区切りリストを入力します。これにより、境界 ルータへの接続の優先順位が決まります。アフィニティグループの範囲は 1 ~ 63 です。

例:10、11、1、5

- アフィニティグループの優先リストにないルートを除外するように Cisco vSmart コント ローラを設定すると、デバイスはアフィニティグループ内のルータにのみ接続できます。 Cisco vManage を使用してアフィニティ優先リストのパスのみを提供するように Cisco vSmart コントローラを設定 (12 ページ)を参照してください。 (注)
- **6.** 既存のテンプレートを編集している場合は、[Update]、[Configure Device] の順にクリック して、テンプレートを使用して更新をデバイスにプッシュします。

## **Cisco vManage** を使用してアフィニティ優先リストのパスのみを提供 するように **Cisco vSmart** コントローラを設定

サポートされている最小リリース:Cisco IOS XE リリース 17.8.1a、Cisco SD-WAN リリース 20.8.1、Cisco vManage リリース 20.8.1

- **1.** Cisco vManage メニューから、**[Configuration]** > **[Templates]** を選択します。
- **2.** [Feature Templates] をクリックします。
- **3.** 次のいずれかを実行します。
	- Cisco vSmart コントローラ の OMP テンプレートを作成します。
	- テーブルで、Cisco vSmart コントローラ の既存の OMP テンプレートを見つけます。 テンプレートの行で […] をクリックし、[Edit] を選択します。
- **4.** [Best Path] セクションの [Enable Filtering Route Updates Based on Affinity] フィールドで、 [Global] モードを選択し、[On] を選択します。
- **5.** 既存のテンプレートを編集している場合は、[Update]、[Configure Device] の順にクリック して、テンプレートを使用して更新を Cisco vSmart コントローラ にプッシュします。

## **CLI** を使用したルータアフィニティグループの設定

### **CLI** を使用したルータでのアフィニティグループの設定

サポートされている最小リリース:Cisco IOS XE リリース 17.8.1a、Cisco SD-WAN リリース 20.8.1、Cisco vManage リリース 20.8.1

**1.** コンフィギュレーション モードを入力します。

Device#**config-transaction**

**2.** システム コンフィギュレーション モードを開始します。

Device(config)#**system**

**3.** アフィニティグループ ID を 1 ~ 63 の範囲で設定します。

アフィニティグループがデバイスで以前に構成されている場合、新しい値が以前の値に置 き換わります。

Device(config-system)#**affinity-group** *group-id*

#### 例

```
Device#config-transaction
Device(config)#system
Device(config-system)#affinity-group 10
```
### **CLI** を使用したルータでのアフィニティグループ設定の構成

サポートされている最小リリース:Cisco IOS XE リリース 17.8.1a、Cisco SD-WAN リリース 20.8.1、Cisco vManage リリース 20.8.1

**1.** コンフィギュレーション モードを入力します。

Device#**config-transaction**

**2.** システム コンフィギュレーション モードを開始します。

Device(config)#**system**

**3.** 1 ~ 63 の範囲のグループ ID のリストを入力して、アフィニティグループの優先順位を最 高の優先順位から最低の優先順位まで示します。グループ ID はスペースで区切ります。

Device(config-system)#**affinity-group preference** *group-id* [*group-id* ...]

### 例

Device(config-system)#**affinity-group preference 10 11 1 5**

## **CLI** を使用してアフィニティグループ優先リストのパスのみを提供す るように **Cisco vSmart** コントローラを設定

サポートされている最小リリース:Cisco IOS XE リリース 17.8.1a、Cisco SD-WAN リリース 20.8.1、Cisco vManage リリース 20.8.1

**1.** コンフィギュレーション モードを入力します。

vSmart#**config terminal**

- **2.** システム OMP コンフィギュレーション モードを開始します。 vSmart(config)#**omp**
- **3.** アフィニティグループの優先リスト内のルータへのパスのみを各ルータに提供するように Cisco vSmart コントローラ を設定します。

これにより、ルータは、アフィニティグループの優先リストにあるルータのみに接続する ように制限されます。

vSmart(config-omp)#**filter-route outbound affinity-group-preference**

この設定を無効にするには、このコマンドの **no** 形式を使用します。デフォルトでは、無 効になっています。 (注)

#### 例

```
vSmart#config terminal
vSmart(config)#omp
vSmart(config-omp)#filter-route outbound affinity-group-preference
```
# **CiscovManage**を使用したアフィニティグループとアフィ ニティグループ設定の確認

サポートされている最小リリース:Cisco IOS XE リリース 17.8.1a、Cisco SD-WAN リリース 20.8.1、Cisco vManage リリース 20.8.1

- **1.** Cisco vManage メニューから、**[Monitor]** > **[Devices]** の順に選択します。
- **2.** テーブルで、デバイスをクリックします。
- **3.** [Real Time] をクリックします。
- **4.** [Device Options] フィールドで、[OMP Summary] を選択します。

[Affinity Group Number] および [Affinity Group Preference] フィールドを参照してください。

# **CLI** を使用したアフィニティグループとアフィニティグ ループ設定の確認

デバイスのアフィニティグループとアフィニティグループ設定を表示するには、**show sdwan running-config system** コマンドを使用します。[affinity-group preference] フィールドには、優先 リストが表示されます。

#### 例

```
Device#show sdwan running-config system
system
system-ip 192.168.0.1
domain-id 1
site-id 1100
affinity-group 10
```
 $\mathbf I$ 

ш

affinity-group preference 15 16 ...

 $\overline{\phantom{a}}$ 

翻訳について

このドキュメントは、米国シスコ発行ドキュメントの参考和訳です。リンク情報につきましては 、日本語版掲載時点で、英語版にアップデートがあり、リンク先のページが移動/変更されている 場合がありますことをご了承ください。あくまでも参考和訳となりますので、正式な内容につい ては米国サイトのドキュメントを参照ください。